### aludu CISCO.

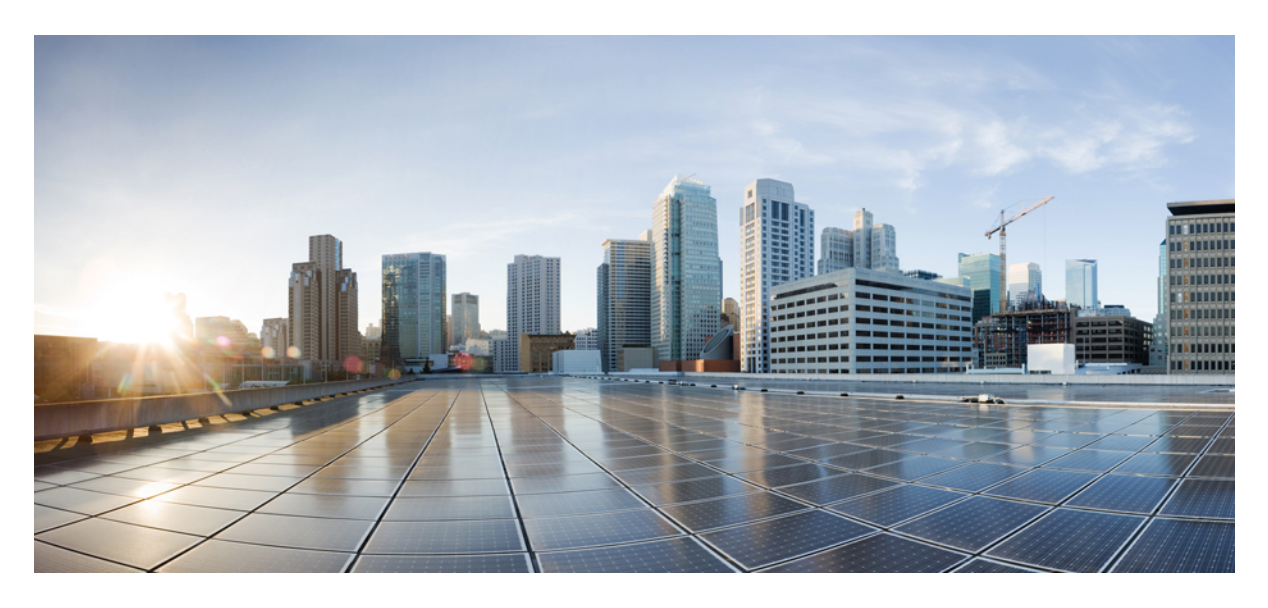

## **Cisco Unity Connection 14 Supported Platforms List**

**Cisco Unity [Connection](#page-1-0) 14 Supported Platforms List 2** Platform Overlays for Unity [Connection](#page-1-1) **2** [Configuring](#page-8-0) vCPU, vRAM, and vDisk for Unity Connection on Virtual Machines **9** Additional Platform [Information](#page-9-0) **10** Supported UCS-E platforms with Cisco Unity [Connection](#page-9-1) **10** Platform Overlays for Unity [Connection](#page-9-2) SRSV **10**

<span id="page-1-0"></span>**Revised: June 8, 2022,**

# **Cisco Unity Connection 14 Supported Platforms List**

This document providesinformation about the platformssupported for Cisco Unity Connection 14. The Unity Connection installation application prevents installation on servers that do not meet the exact specifications or models listed in this document.

## <span id="page-1-1"></span>**Platform Overlays for Unity Connection**

Unity Connection 14 supports only virtual machines for installation. The Table 1: [Specifications](#page-2-0) for Virtual Platform Overlays for Currently Shipping Unity [Connection](#page-2-0) Servers lists the virtualization specifications, and the user and port limits when you install Unity Connection 14 on a virtual machine.

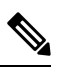

**Note** Unity Connection is not pre-installed on any platform. Unity Connection can only be installed on virtual machines.

### **Specifications for Virtual Platform Overlays for Currently Shipping Unity Connection Servers**

This section describes specifications and limits for Unity Connection installed on a virtual machine.

For information on system requirements for a virtual environment, see the "Requirements for Installing Unity Connection on a Virtual [Machine"](https://www.cisco.com/c/en/us/td/docs/voice_ip_comm/connection/14/requirements/b_14cucsysreqs.html#ID-2616-00000694) section in the *System Requirementsfor Cisco Unity Connection Release 14* at [https://www.cisco.com/c/en/us/td/docs/voice\\_](https://www.cisco.com/c/en/us/td/docs/voice_ip_comm/connection/14/requirements/b_14cucsysreqs.html) [ip\\_comm/connection/14/requirements/b\\_14cucsysreqs.html.](https://www.cisco.com/c/en/us/td/docs/voice_ip_comm/connection/14/requirements/b_14cucsysreqs.html)

For platform/part number, see the link:

[http://www.cisco.com/c/dam/en/us/td/docs/voice\\_ip\\_comm/uc\\_system/virtualization/virtualization-cisco-unity-connection.html](http://www.cisco.com/c/dam/en/us/td/docs/voice_ip_comm/uc_system/virtualization/virtualization-cisco-unity-connection.html)

<span id="page-2-0"></span>**Table 1: Specifications for Virtual Platform Overlays for Currently Shipping Unity Connection Servers**

|                                                                                                    | <b>Virtual Platform</b><br>Overlay for up to<br>200 Users | <b>Virtual Platform</b><br>Overlay for up to<br>1000 Users                                                                 | <b>Virtual Platform</b><br>Overlay for up to<br><b>5000 Users</b> | <b>Virtual Platform</b><br>Overlay for up to<br><b>10,000 Users</b>                                                                             | <b>Virtual Platform</b><br>Overlay for up to<br><b>20,000 Users</b>                                                                                  |
|----------------------------------------------------------------------------------------------------|-----------------------------------------------------------|----------------------------------------------------------------------------------------------------|-------------------------------------------------------------------|----------------------------------------------------------------------------------------------------|----------------------------------------------------------------------------------------------------|
| (Applicable for<br><b>Unity Connection</b><br>Release 14SU1 and<br>later)<br>vCPU (Number of<br>Virtual Processors) $\frac{1}{2}$<br>Cores and Speed per<br>Core <sup>2</sup><br>If a virtual machine<br>uses ESXi 6.7 and<br>later see section,<br><b>Steps to update CPU</b><br><b>Reservation for</b><br>Virtual machine<br><b>Hardware Version</b><br>14 and above, on<br>page 6 for<br>additional settings. | $1$ @a minimum of<br>$1.8$ GHz                            | $1$ ( $\omega$ ) minimum of 2<br>GHz (2 GHz<br>reserved) or<br>$2 \omega$ minimum of 1.8<br>GHz each (3.6 GHz<br>reserved) | 2@a minimum of<br>2.50 GHz each (5.00<br>GHz reserved)            | $4@a$ minimum of<br>$2.50$ GHz each $(10$<br>GHz reserved)                                                                                      | $7$ @a minimum of<br>2.50 GHz each (17.5<br>GHz reserved)                                                                                            |
| (Applicable for<br><b>Unity Connection</b><br>Release 14)<br>vCPU (Number of<br>Virtual Processors) <sup>1</sup><br>Cores and Speed per<br>Core $2$<br>If a virtual machine<br>uses ESXi 6.7 and<br>later see section,<br><b>Steps to update CPU</b><br><b>Reservation for</b><br>Virtual machine<br><b>Hardware Version</b><br>14 and above, on<br>page 6 for<br>additional settings.                           | $1$ ( $\hat{a}$ ) a minimum of<br>1.8 GHz                 | $1$ @a minimum of<br>2.13 GHz (2.13 GHz<br>reserved) or<br>$2 \omega$ minimum of 1.8<br>GHz each (3.6 GHz<br>reserved)     | $2(a)$ a minimum of<br>2.53 GHz each (5.06<br>GHz reserved)       | $4@a$ minimum of<br>2.53 GHz<br>each(10.12 GHz<br>reserved) or<br>4@a for Xeon E7<br>processors-minimum<br>of 2.4 GHz each(9.6<br>GHz reserved) | $7@a$ minimum of<br>2.53 GHz each<br>(17.71 GHz<br>reserved)<br>7@a for Xeon E7<br>processors -<br>minimum of 2.4<br>GHz each (16.8 GHz<br>reserved) |
| vRAM (Amount of<br>Virtual RAM)                                                                                                    | 4 GB reserved                                             | 4 GB reserved                                                                                                    | 6 GB reserved                                                     | 6 GB reserved                                                                                                    | 8 GB reserved<br>10 GB reserved (for<br>secure Jabber<br>endpoints)                                                                                  |

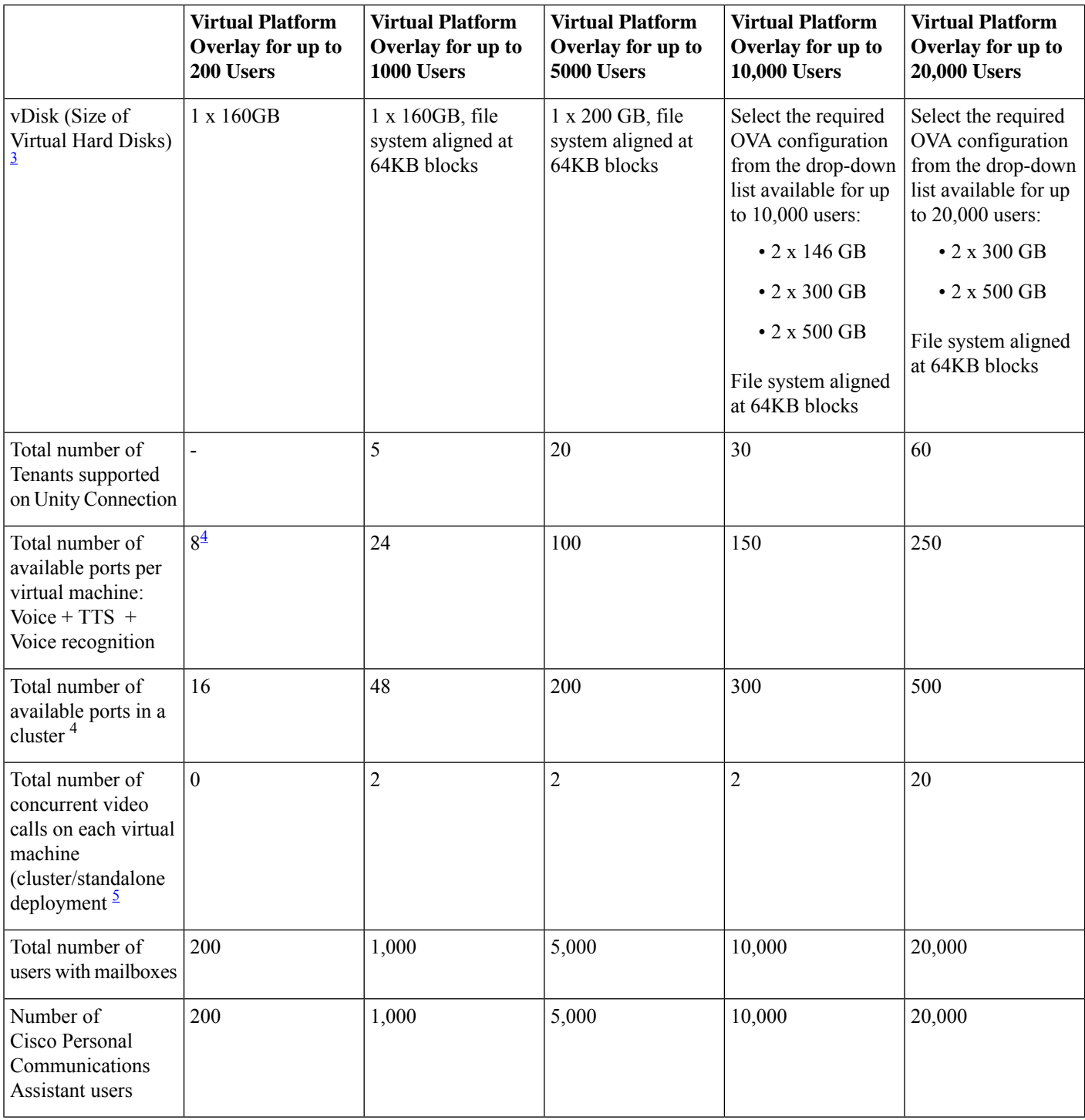

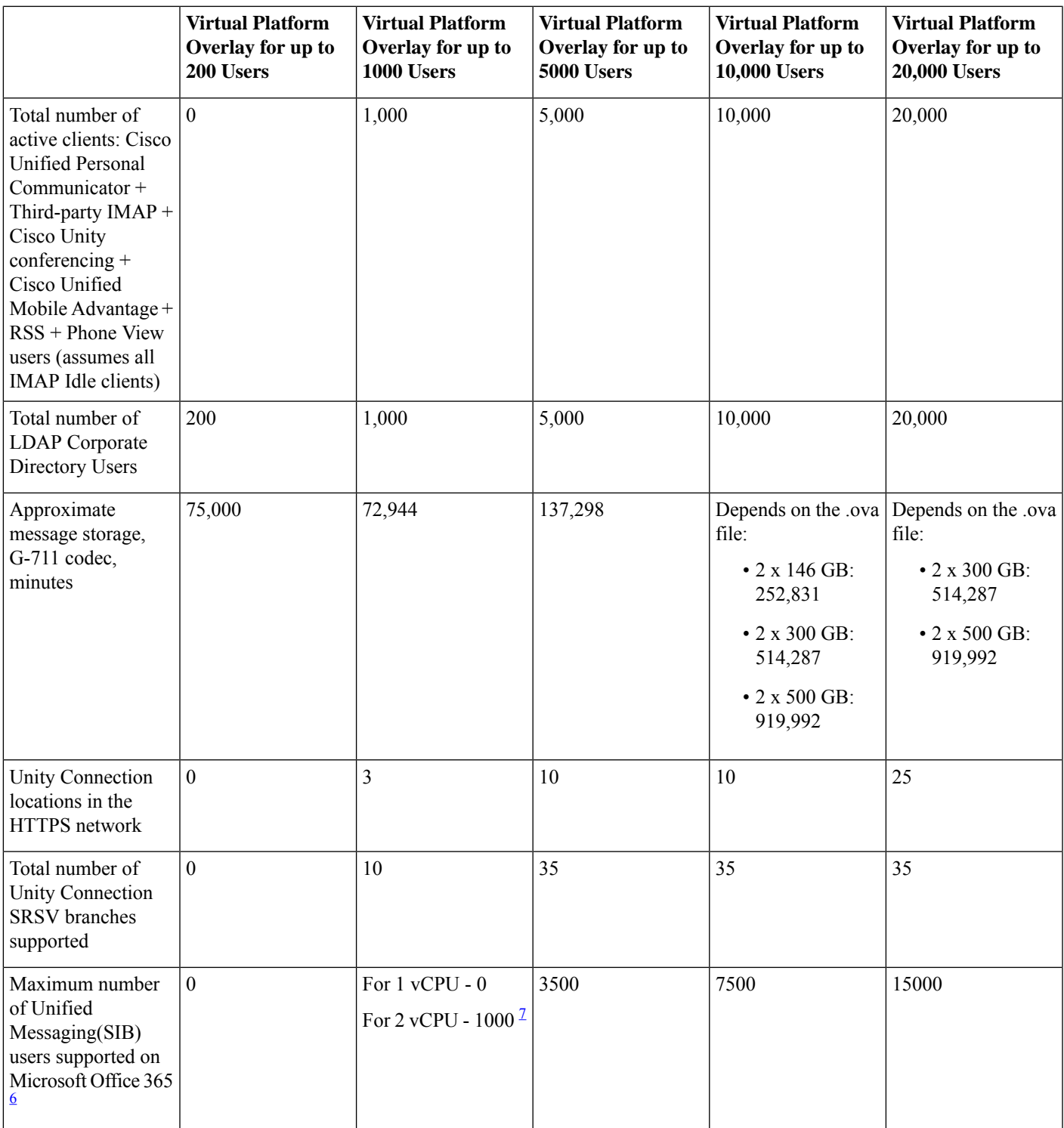

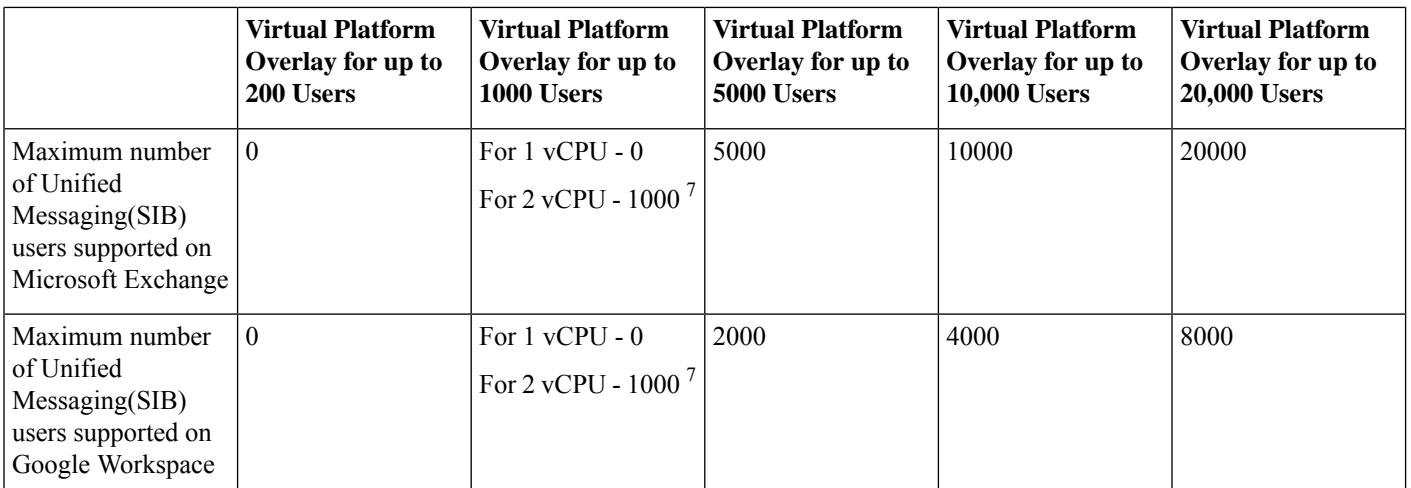

<span id="page-5-1"></span><span id="page-5-0"></span>1 For VMware vSphere ESXi 5.1 and earlier, at least one processor core must be available for the VMware ESXi hypervisor / scheduler.

<span id="page-5-4"></span><span id="page-5-3"></span>2 For Spec- based processor requirements, see [http://docwiki.cisco.com/wiki/Unified\\_Communications\\_in\\_a\\_Virtualized\\_Environment](http://docwiki.cisco.com/wiki/Unified_Communications_in_a_Virtualized_Environment)

- <span id="page-5-5"></span> $\overline{3}$  Opus codec doubles the Disk size when used as line codec with PCM linear as recording codec.
- 4 For UCS E blade, though you are allowed to create more than 8 ports on Cisco Unity Connection Administration, it is recommended to create a maximum of 8 ports to avoid performance issues.
- <span id="page-5-7"></span><sup>5</sup> Cisco Media Sense is now end of life and end of support, hence Unity Connection will no longer provide the Video Messaging feature for users.For more information on Cisco Media Sense EOL, see [https://www.cisco.com/c/en/us/products/collateral/](https://www.cisco.com/c/en/us/products/collateral/customer-collaboration/mediasense/eos-eol-notice-c51-738857.html) [customer-collaboration/mediasense/eos-eol-notice-c51-738857.html.](https://www.cisco.com/c/en/us/products/collateral/customer-collaboration/mediasense/eos-eol-notice-c51-738857.html)
- <span id="page-5-6"></span>6 For information on configuring Unified Messaging, see Task List for [Configuring](https://www.cisco.com/c/en/us/td/docs/voice_ip_comm/connection/14/unified_messaging/guide/b_14cucumgx/b_14cucumgx_chapter_01.html#ID-2370-000005f5) Unified Messaging with Office 365 section of "Configuring Unified Messaging" chapter of the *Unified Messaging Guide for Cisco Unity Connection Release 14,* available at [https://www.cisco.com/c/en/us/td/docs/voice\\_ip\\_comm/connection/14/unified\\_messaging/guide/b\\_14cucumgx.html.](https://www.cisco.com/c/en/us/td/docs/voice_ip_comm/connection/14/unified_messaging/guide/b_14cucumgx.html)
- <span id="page-5-2"></span><sup>7</sup> To change the number of CPUs(1vCPU to 2vCPU) for 1000 users overlay, see "Modifying the CPU" section in the ReadMe of the applicable OVAs at

<https://software.cisco.com/download/release.html?mdfid=283062758&flowid=77763&softwareid=282074348&release=OVA-12.0&relind=AVAILABLE&rellifecycle=&reltype=latest>

### **Steps to update CPU Reservation for Virtual machine Hardware Version 14 and above**

If a virtual machine uses ESXi 6.7 and later(VM version 14) then 100% CPU reservation is a mandatory requirement to power it on. This is required for exclusive assignment of the CPU cores.

For more information, see VMWare documents available at [https://docs.vmware.com/en/VMware-Cloud-on-AWS/services/](https://docs.vmware.com/en/VMware-Cloud-on-AWS/services/vmc-aws-performance/GUID-2808758A-1605-4729-9D03-6C68A6C19DCD.html) [vmc-aws-performance/GUID-2808758A-1605-4729-9D03-6C68A6C19DCD.html](https://docs.vmware.com/en/VMware-Cloud-on-AWS/services/vmc-aws-performance/GUID-2808758A-1605-4729-9D03-6C68A6C19DCD.html).

To power on virtual machine, you need to manually set the CPU reservation. Follow below steps to update the CPU reservation:

- **1.** After OVA deployment open the virtual machine in VMWare.
- **2.** Select **Edit Settings > CPU > Reservation**.
- **3.** Manually update the CPU reservation value to (Speed per Core \* Number of Cores). For example, if you pick a 2.6 GHz CPU the VM will not power on unless the CPU reservation is manually altered. If you have a 7 core 2.6 GHz CPU, the CPU reservation need to be set as (Speed per Core  $*$  Number of Cores). In this case the CPU reservation should be set to  $(2.6*7) = 18.2$  GHz.

### **Additional Information Related to Platform-Overlay Specifications**

#### **Unity Connection Cluster**

The Unity Connection cluster feature provides high-availability voice messaging with two Unity Connection serversthat are configured in a cluster. In this configuration, also known as active-active high availability, a single node consists of two servers, and the number of ports depends on the server model. The total number of node ports is additive (meaning a single node can support up to 500 ports, but the total number of users supported is applicable only to the primary server. The primary and secondary servers in a cluster must match in CPU and amount of memory, or the configuration is not supported.

If the hard disk space does not match on the two servers that you are using for a cluster, the smaller amount of disk space determines the storage capacity for each server in the cluster. See also, section ["Requirements](https://www.cisco.com/c/en/us/td/docs/voice_ip_comm/connection/14/requirements/b_14cucsysreqs.html#ID-2616-000004d7) for a Unity Connection Cluster" in *System Requirements for Cisco Unity Connection Release 14* at [https://www.cisco.com/c/en/us/td/docs/voice\\_ip\\_comm/connection/14/](https://www.cisco.com/c/en/us/td/docs/voice_ip_comm/connection/14/requirements/b_14cucsysreqs.html) [requirements/b\\_14cucsysreqs.html](https://www.cisco.com/c/en/us/td/docs/voice_ip_comm/connection/14/requirements/b_14cucsysreqs.html).

#### **IMAP Idle Clients**

The calculations for the total number of active clients assume the use of IMAP clients that support IMAP Idle. Cisco Unified Personal Communicator 7.0 and earlier, Cisco Unified Mobility Advantage, and Cisco Unified Mobile Communicator do not support IMAP Idle. As a result, each active instance of each of these clients (that does not support IMAP Idle) that is accessing Unity Connection voice messages counts as four active clients.

#### **Scaling Platform**

Below is the list of supported clients on Unity Connection:

- **1.** Cisco Jabber
- **2.** Cisco Webex

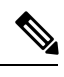

**Note** Other clients are also supported on Unity Connection but below qualification numbers are specific to Jabber and Webex.

The table contains information on the number of endpoints of supported clients that Unity Connection supports with single inbox users for specific OVA.

#### **Table 2: Non Secure Endpoints of supported clients with Single Inbox Users**

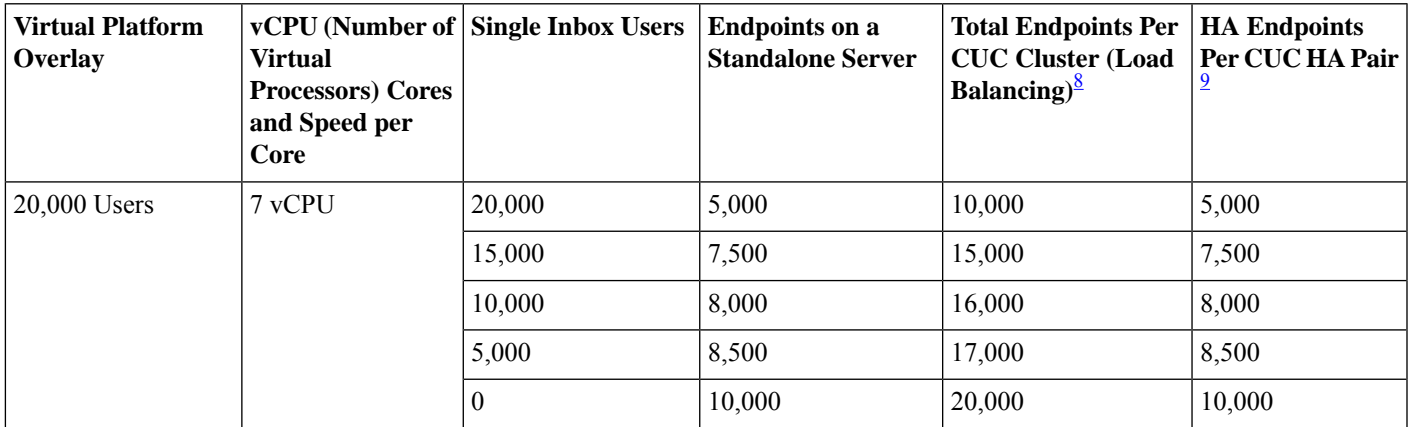

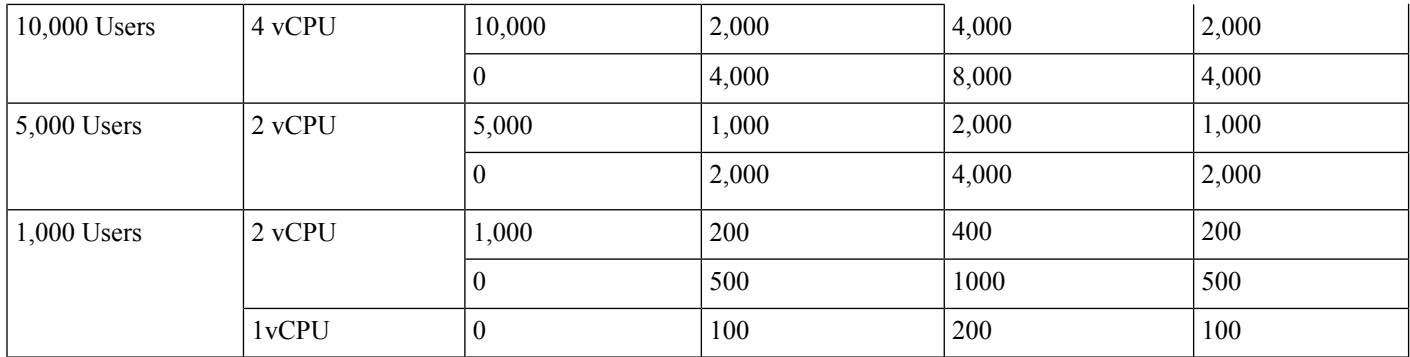

<span id="page-7-1"></span><span id="page-7-0"></span>8 In Load Balancing, clients are statically configured on either publisher server or subscriber server. If any of the server stops functioning, the services of the clients configured on the server go down.

9 In HA pair, clients are configured on publisher server. If publisher server stops functioning, the subscriber server provides services to the configured clients.

The table contains information on the number of endpoints of supported clients that Unity Connection supports with office 365 users for specific OVA.

**Table 3: Non Secure Endpoints of supported clients with Office 365 Users**

| <b>Virtual Platform</b><br>Overlay | <b>vCPU</b> (Number of   Office 365 Users<br>Virtual Processors)<br><b>Cores and Speed</b><br>per Core |       | <b>Endpoints on a</b><br><b>Standalone Server</b> | <b>Total Endpoints</b><br>Per CUC Cluster<br>$(Load Balancing)$ <sup>9</sup> | <b>HA Endpoints Per</b><br>$ $ CUC HA Pair $^{10}$ |
|------------------------------------|----------------------------------------------------------------------------------------------------|-------|---------------------------------------------------|------------------------------------------------------------------------------|----------------------------------------------------|
| $\vert 20,000$ Users               | $7v$ CPU                                                                                               | 8.000 | 12.000                                            | 16.000                                                                       | 12,000                                             |

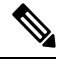

**Note** Non secure endpoints of supported clients for Office 365 users are yet not qualified with lower end OVAs

The table contains information on the number of secure endpoints of supported clients that Unity Connection supports along with single inbox users.

#### **Table 4: Secure Jabber Endpoints with Single Inbox Users**

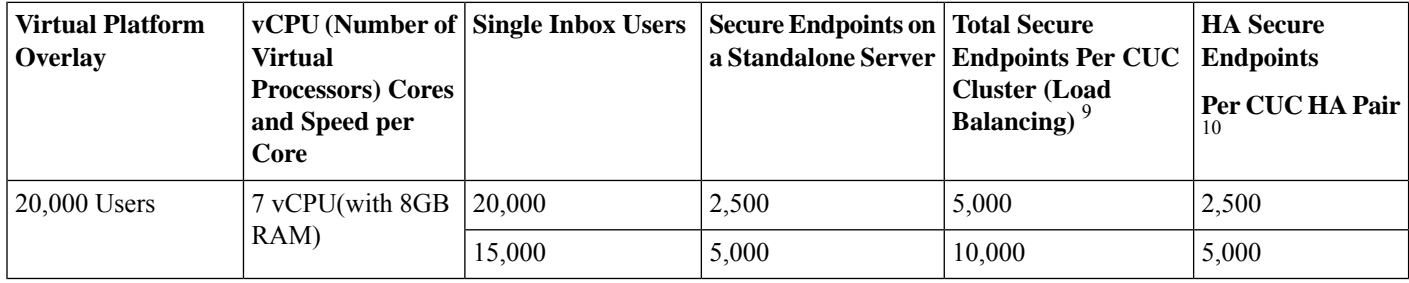

#### **Table 5: Secure Jabber Endpoints with Single Inbox Users**

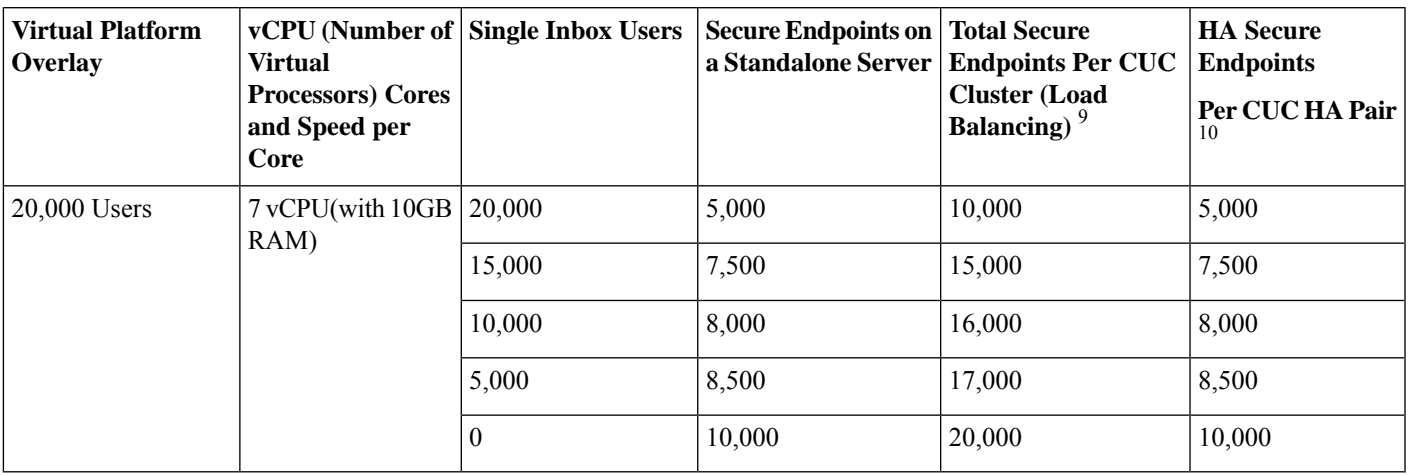

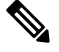

**Note**

• The performance numbers qualified given are based on the assumptions that while user is using different clients for voice messaging operation the user is having less telephony usage.

• Secure endpoints of supported clients for Single Inbox users are yet not qualified with lower end OVAs.

## <span id="page-8-0"></span>**Configuring vCPU, vRAM, and vDisk for Unity Connection on Virtual Machines**

To simplify deployment of Unity Connection on a virtual machine, Cisco provides OVA templates for the virtual platform overlays defined in Table 1: [Specifications](#page-2-0) for Virtual Platform Overlays for Currently Shipping Unity Connection Servers.

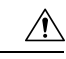

Modification in the number of virtual CPUs and the amount of virtual RAM is allowed based on the configuration of the supported OVAs. However change in the number or size of virtual disks is not supported. **Caution**

Cisco Unity Connection Release 14SU1 and later, supports changes in hardware configuration without rebuilding the servers. If virtual RAM is increased to 10GB on supported OVA then you should execute CLI command **utils cuc hwconfig update** after modification. For CLI details, see "Utils Commands" chapter of *Command Line Interface Reference Guide for Cisco Unified Communications Solutions* available at [https://www.cisco.com/c/en/us/support/unified-communications/](https://www.cisco.com/c/en/us/support/unified-communications/unified-communications-manager-callmanager/products-command-reference-list.html) [unified-communications-manager-callmanager/products-command-reference-list.html](https://www.cisco.com/c/en/us/support/unified-communications/unified-communications-manager-callmanager/products-command-reference-list.html).

In Unity Connection Release 14, for changing the hardware configurations you must follow the workaround instructions mentioned at <https://cdetsng.cisco.com/webui/#view=CSCvy86441>.

In addition, the OVA templates align the file system on the virtual disk(s) in the virtual machine at 64-KB blocks, which results in improved storage input/output operations per second (IOPS).

For information on downloading the latest OVA files, see the "Installation and Upgrade Information" section in the applicable *Release Notes for Cisco Unity Connection* at [http://www.cisco.com/en/US/products/ps6509/prod\\_release\\_notes\\_list.html](http://www.cisco.com/en/US/products/ps6509/prod_release_notes_list.html).

For information on deploying an OVA file while installing a new Unity Connection virtual server, see chapter ["Installing](https://www.cisco.com/c/en/us/td/docs/voice_ip_comm/connection/14/install_upgrade/guide/b_14cuciumg/b_14cuciumg_chapter_00.html) Cisco Unity [Connection"](https://www.cisco.com/c/en/us/td/docs/voice_ip_comm/connection/14/install_upgrade/guide/b_14cuciumg/b_14cuciumg_chapter_00.html) in *Install, Upgrade, and Maintenance Guide for Cisco Unity Connection Release 14*, available at [https://www.cisco.com/](https://www.cisco.com/c/en/us/td/docs/voice_ip_comm/connection/14/install_upgrade/guide/b_14cuciumg.html) [c/en/us/td/docs/voice\\_ip\\_comm/connection/14/install\\_upgrade/guide/b\\_14cuciumg.html.](https://www.cisco.com/c/en/us/td/docs/voice_ip_comm/connection/14/install_upgrade/guide/b_14cuciumg.html)

For information on deploying an OVA file while migrating from a physical server to a virtual server, see the section ["Migrating](https://www.cisco.com/c/en/us/td/docs/voice_ip_comm/connection/14/install_upgrade/guide/b_14cuciumg/b_14cuciumg_chapter_0100.html#ID-2164-00000006) a Physical Server to Virtual [Machine"](https://www.cisco.com/c/en/us/td/docs/voice_ip_comm/connection/14/install_upgrade/guide/b_14cuciumg/b_14cuciumg_chapter_0100.html#ID-2164-00000006) of chapter "Maintaining Cisco Unity Connection Server" in *Install, Upgrade, and Maintenance Guide for Cisco Unity Connection Release 14*, available at [https://www.cisco.com/c/en/us/td/docs/voice\\_ip\\_comm/connection/14/](https://www.cisco.com/c/en/us/td/docs/voice_ip_comm/connection/14/install_upgrade/guide/b_14cuciumg.html) [install\\_upgrade/guide/b\\_14cuciumg.html.](https://www.cisco.com/c/en/us/td/docs/voice_ip_comm/connection/14/install_upgrade/guide/b_14cuciumg.html)

For information on deploying other Unified Communication applications on the same physical server with Unity Connection, see the Unified Communications Virtualization wiki at

<span id="page-9-0"></span>[http://www.cisco.com/c/dam/en/us/td/docs/voice\\_ip\\_comm/uc\\_system/virtualization/virtualization-cisco-unity-connection.html](http://www.cisco.com/c/dam/en/us/td/docs/voice_ip_comm/uc_system/virtualization/virtualization-cisco-unity-connection.html).

## **Additional Platform Information**

### **Replacing a Unity Connection Server as You Upgrade to Unity Connection 14**

MCS servers are not supported for use with Unity Connection 14, and an attempt to install or upgrade to Unity Connection 14 on these servers will fail. For more information on migrating a physical server to a virtual machine as you upgrade to Unity Connection 14, see the chapter ["Maintaining](https://www.cisco.com/c/en/us/td/docs/voice_ip_comm/connection/14/install_upgrade/guide/b_14cuciumg/b_14cuciumg_chapter_0100.html) Cisco Unity Connection Server" of *Install, Upgrade, and Maintenance Guide for Cisco Unity Connection, Release 14*, available at [https://www.cisco.com/c/en/us/td/docs/voice\\_ip\\_comm/connection/14/install\\_upgrade/guide/](https://www.cisco.com/c/en/us/td/docs/voice_ip_comm/connection/14/install_upgrade/guide/b_14cuciumg.html) [b\\_14cuciumg.html](https://www.cisco.com/c/en/us/td/docs/voice_ip_comm/connection/14/install_upgrade/guide/b_14cuciumg.html).

## <span id="page-9-1"></span>**Supported UCS-E platforms with Cisco Unity Connection**

<span id="page-9-2"></span>For more information on supported UCS Blade Servers, refer to [http://docwiki.cisco.com/wiki/Cisco\\_Unity\\_Connection\\_on\\_UCSE](http://docwiki.cisco.com/wiki/Cisco_Unity_Connection_on_UCSE). More information can be found in the data sheets available at [http://www.cisco.com/en/US/prod/collateral/modules/ps10598/data\\_sheet\\_c78-553913.html](http://www.cisco.com/en/US/prod/collateral/modules/ps10598/data_sheet_c78-553913.html).

## **Platform Overlays for Unity Connection SRSV**

For hardware specifications and support limits on each platform, see the Table 6: [Specifications](#page-10-0) for Unity Connection SRSV.

The Table 7: [Specifications](#page-10-1) for Supported Virtual Platform Overlays by Unity Connection SRSV table lists the virtualization specifications, the user limit, and the port limit when you install Unity Connection SRSV on a virtual machine.

### **Specification for Hardware Platforms and Cisco IOS Software Releases Supported by Unity Connection SRSV**

This section lists the supported hardware platforms and the minimum Cisco IOS software release required to support the hardware platform Unity Connection SRSV.

#### <span id="page-10-0"></span>**Table 6: Specifications for Unity Connection SRSV**

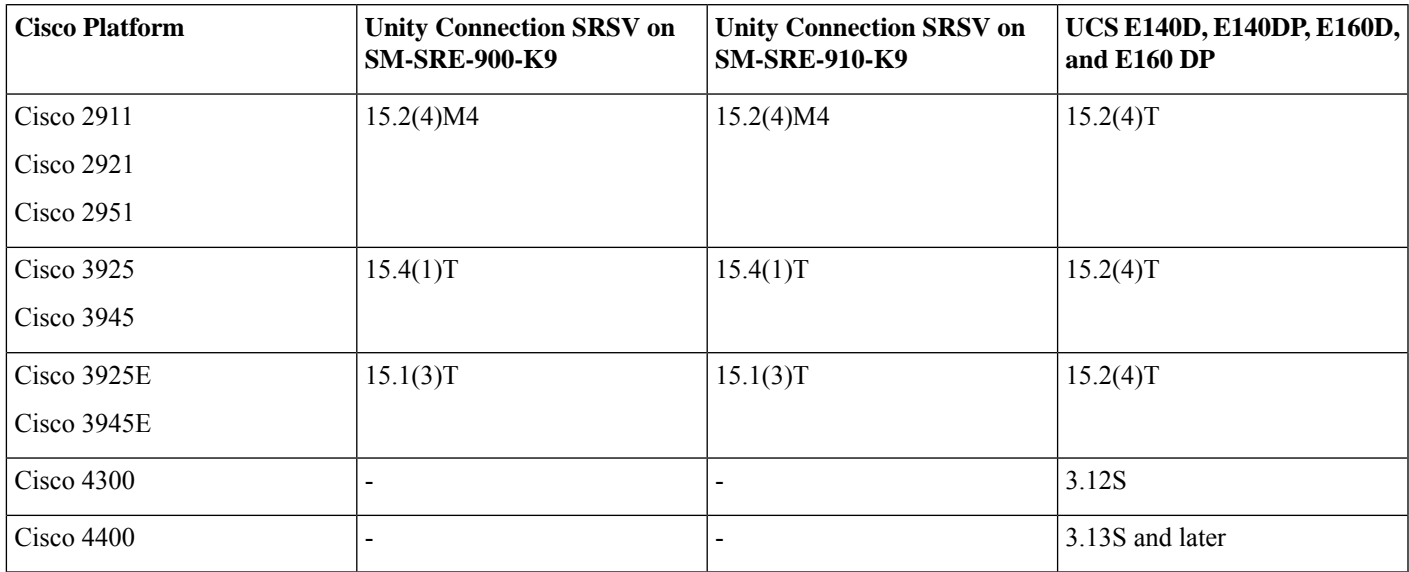

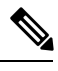

A different Cisco IOS software release may be required depending on the version of Cisco Unified Communications Manager Express or Cisco Unified Survivable Remote Site Telephony (SRST) being used. For more information refer to Cisco Unified Communications Manager Express documentation available at [http://www.cisco.com/en/US/products/sw/voicesw/ps4625/index.html.](http://www.cisco.com/en/US/products/sw/voicesw/ps4625/index.html) **Note**

### <span id="page-10-1"></span>**Specifications for Virtual Platform Overlays Supported by Unity Connection SRSV**

This section lists the specifications for virtual platform overlays supported by Cisco Unity Connection SRSV.

#### **Table 7: Specifications for Supported Virtual Platform Overlays by Unity Connection SRSV**

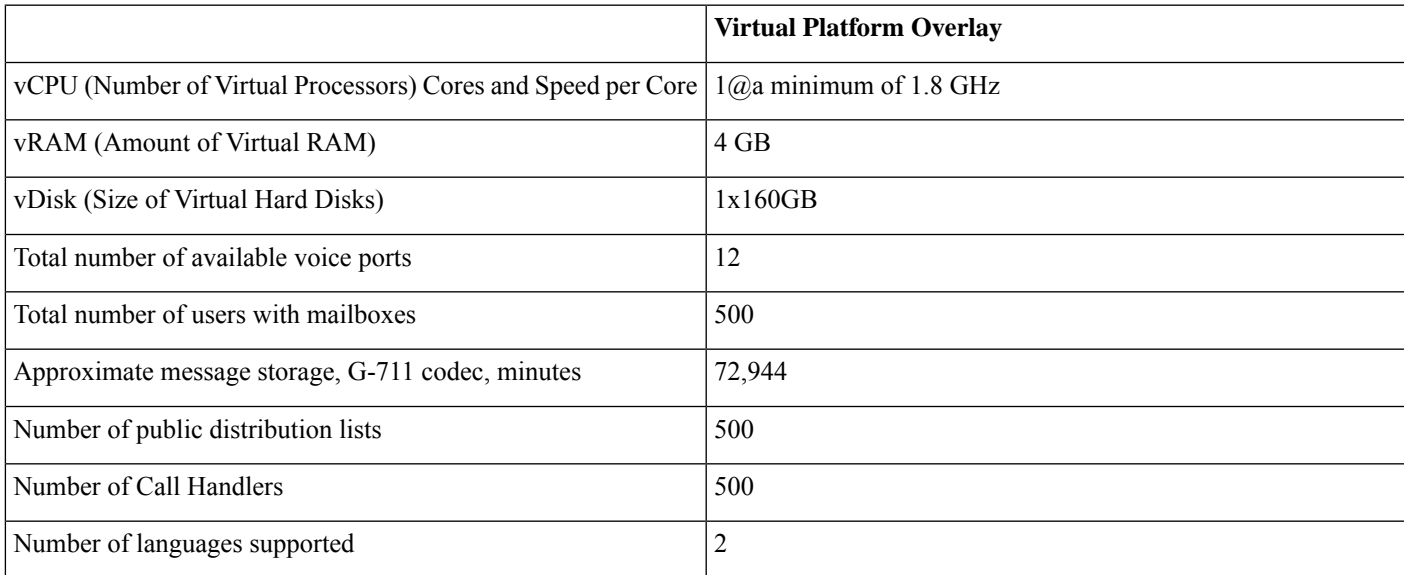

© 2021 Cisco Systems, Inc. All rights reserved.

## aludu cisco.

Cisco Systems, Inc. San Jose, CA 95134-1706 USA

**Americas Headquarters Asia Pacific Headquarters Europe Headquarters** CiscoSystems(USA)Pte.Ltd. Singapore

CiscoSystemsInternationalBV Amsterdam,TheNetherlands

Cisco has more than 200 offices worldwide. Addresses, phone numbers, and fax numbers are listed on the Cisco Website at www.cisco.com/go/offices.